## **Table of Contents**

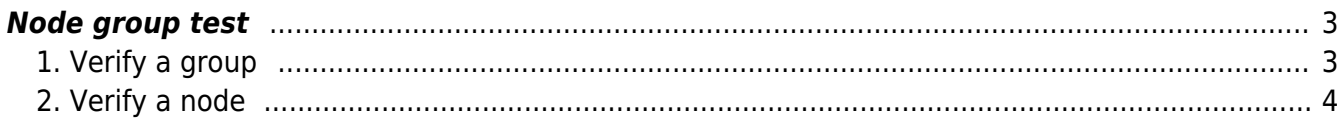

## <span id="page-2-0"></span>**Node group test**

With the group test utility you are able to verify the [Node Groups](https://wiki.netyce.com/doku.php/menu:inventory:node_groups:node_groups) created.

The two functions of the group test are:

- 1. Verify which nodes belong to a certain group
- 2. Verify which groups reflect a certain node

## <span id="page-2-1"></span>**1. Verify a group**

The following dropdown menus can be used to filter your options.

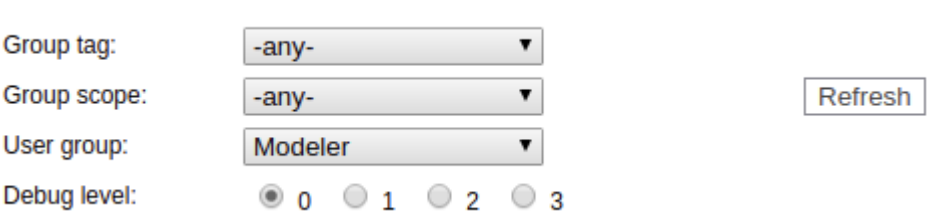

Using the filters the amount of options can be reduced, after which you may select a group to verify its contents.

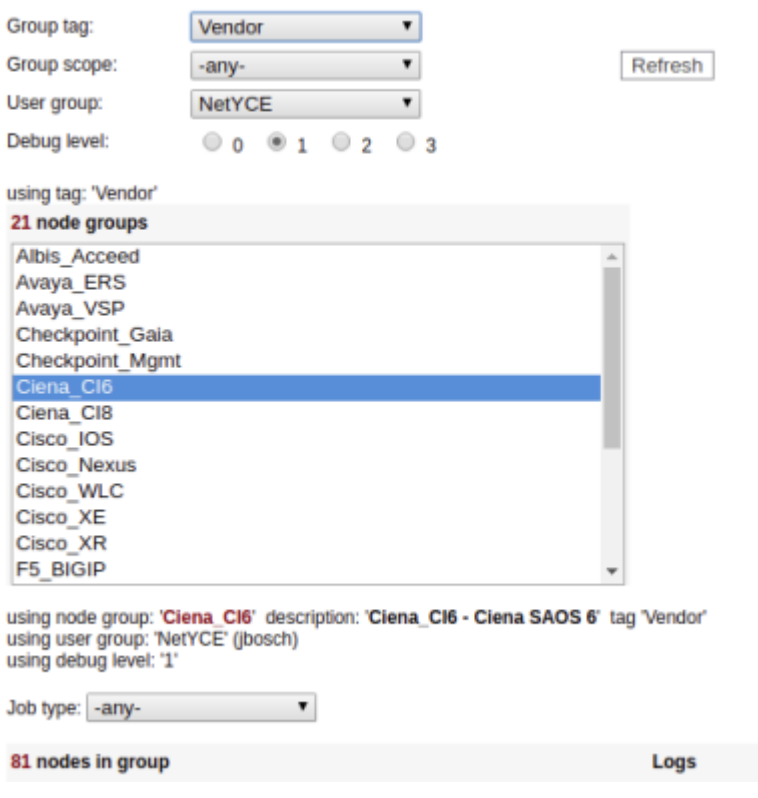

The amount of nodes for the group are shown, as well as the logs. The logs explain how this conclusion came to be. Depending on the debug level chosen, it is more verbose.

## <span id="page-3-0"></span>**2. Verify a node**

To verify if a node is part of a certain or multiple groups the Node member test is used.

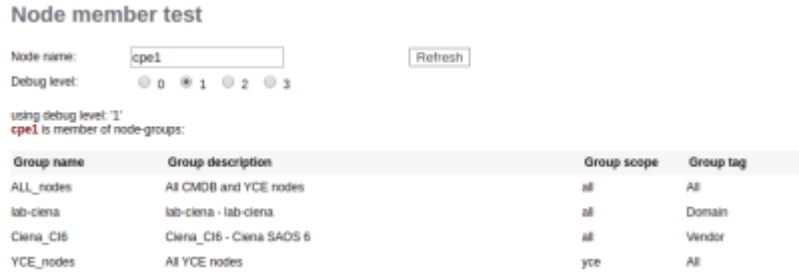

The group names are shown along with their respective information; description, scope and tag. The logs show the information on how the conclusion came to be, with more verbosity depending on the debug level.

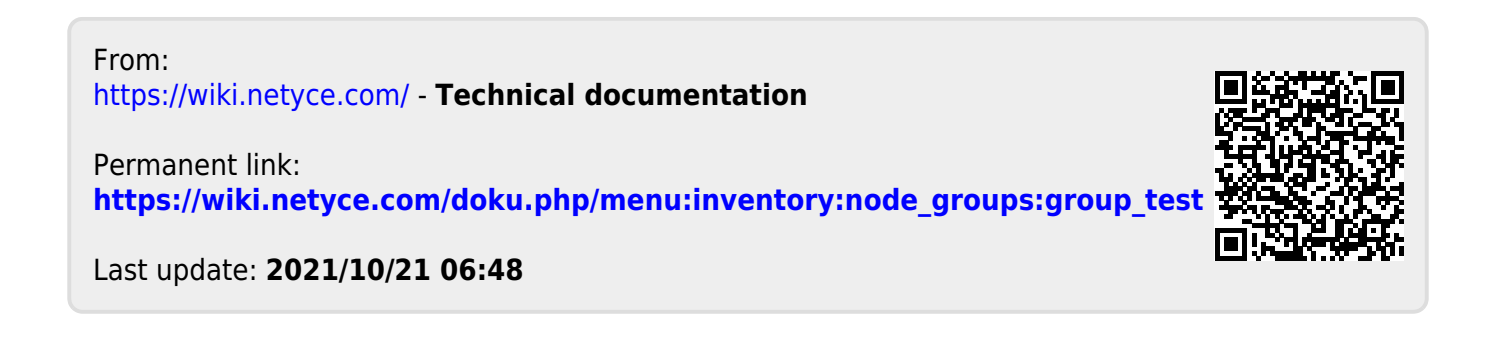